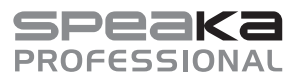

# Instrukcja obsługi

# **PRZEŁĄCZNIKI PERYFERIÓW KOMPUTEROWYCH**

Nr zamówienia 2526455/SP-KVM-210 (ze złączem HDMI) Nr zamówienia 2526456/SP-KVM-220 (ze złączem DisplayPort)

### **1 Użytkowanie zgodne z przeznaczeniem**

Produkt służy do podłączania dwóch komputerów do monitora, klawiatury USB i myszy oraz do przełączania pomiędzy tymi dwoma komputerami za pomocą jednego przycisku. Dodatkowo na przedniej stronie urządzenia można podłączyć mikrofon lub słuchawki.

Urządzenie jest przeznaczone wyłącznie do użytku wewnętrznego. Nie użytkuj produktu na wolnym powietrzu. Za wszelką cenę należy unikać kontaktu z wilgocią.

W przypadku korzystania z produktu w celach innych niż opisane może on ulec uszkodzeniu. Niewłaściwe użytkowanie może spowodować zwarcie, pożar, porażenie prądem lub inne zagrożenia.

Produkt jest zgodny z obowiązującymi ustawowymi wymogami krajowymi i europejskimi. Ze względów bezpieczeństwa oraz ograniczeń licencyjnych, nie wolno modyfikować i/lub przebudowywać produktu.

Dokładnie przeczytaj instrukcję obsługi i zachowaj ją do późniejszego wykorzystania. Produkt należy przekazywać osobom trzecim tylko wraz z instrukcją obsługi.

Wszystkie zawarte w instrukcji obsługi nazwy firm i produktów są znakami towarowymi należącymi do ich właścicieli. Wszelkie prawa zastrzeżone.

HDMI jest znakiem towarowym HDMI Licensing L.L.C.

### **2 Zakres dostawy**

- **Produkt**
- $\blacksquare$  Instrukcia obsługi
- Kabel mikro-USB (tylko w przypadku nr zam. 2526456)

# **3 Najnowsze informacje o produkcie**

Najnowsze informacje o produkcie można pobrać na stronie www.conrad.com/downloads lub uzyskać, skanując przedstawiony kod QR. Postępuj zgodnie z instrukcjami na stronie.

# **4 Wyjaśnienie symboli**

Na produkcie/urządzeniu lub w tekście znajdują się następujące symbole:

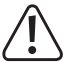

Symbol ostrzega przed zagrożeniami, które mogą prowadzić do obrażeń.

# **5 Wskazówki dotyczące bezpieczeństwa**

**Dokładnie przeczytaj instrukcję obsługi i przestrzegaj zawartych wniej wskazówek dotyczące bezpieczeństwa. Nie ponosimy żadnej odpowiedzialności za obrażenia oraz szkody materialne spowodowane nieprzestrzeganiem wskazówek bezpieczeństwa i informacji zawartych w niniejszej instrukcji obsługi. Poza tym w takich przypadkach wygasa rękojmia/gwarancja.**

### **5.1 Informacje ogólne**

- Produkt nie jest zabawką. Przechowuj go w miejscu niedostępnym dla dzieci i zwierząt.
- Nie pozostawiaj opakowań bez nadzoru. Mogą one stać się niebezpieczną zabawką dla dzieci.
- Jeśli masz jakiekolwiek pytania, na które nie znajdujesz odpowiedzi w tym dokumencie, skontaktuj się z naszym technicznym działem obsługi klienta lub innym specjalistą.
- **Prace konserwacyjne, regulacyjne i naprawy może przeprowadzać wyłącznie specjalista** lub specjalistyczny warsztat.

#### **5.2 Obsługa**

■ Z produktem należy obchodzić się ostrożnie. Wstrząsy, uderzenia lub upadek z niewielkiej wysokości mogą uszkodzić produkt.

### **5.3 Środowisko robocze**

- Nie narażaj produktu na obciążenia mechaniczne.
- Chroń produkt przed ekstremalnymi temperaturami, silnymi wibraciami, gazami palnymi, oparami i rozpuszczalnikami.
- Chroń produkt przed wysoką wilgotnością i wilgocią.
- Chroń produkt przed bezpośrednim działaniem promieni słonecznych.
- Nigdy nie włączać produktu bezpośrednio po tym, jak został przeniesiony z zimnego do ciepłego pomieszczenia. W ten sposób może wytworzyć się kondensacja, która w pewnych okolicznościach może uszkodzić urządzenie. Przed uruchomieniem produktu należy poczekać, aż osiągnie on temperaturę pokojową.

#### **5.4 Eksploatacja**

- Jeśli istnieją wątpliwości w kwestii obsługi, bezpieczeństwa lub podłączania urządzenia, należy zwrócić się do wykwalifikowanego specjalisty.
- Jeśli bezpieczna praca nie jest już możliwa, należy przerwać użytkowanie i zabezpieczyć produkt przed ponownym użyciem. NIE próbować naprawiać produktu samodzielnie. Bezpieczna praca nie jest zapewniona, jeśli produkt:
	- posiada widoczne uszkodzenia,
	- nie działa prawidłowo,
	- był przechowywany przez dłuższy czas w niekorzystnych warunkach lub
	- został nadmiernie obciążony podczas transportu.

### **5.5 Podłączone urządzenia**

 Przestrzegaj również wskazówek bezpieczeństwa i instrukcji obsługi innych urządzeń, do których zostanie podłączony produkt.

# **6 Elementy obsługowe**

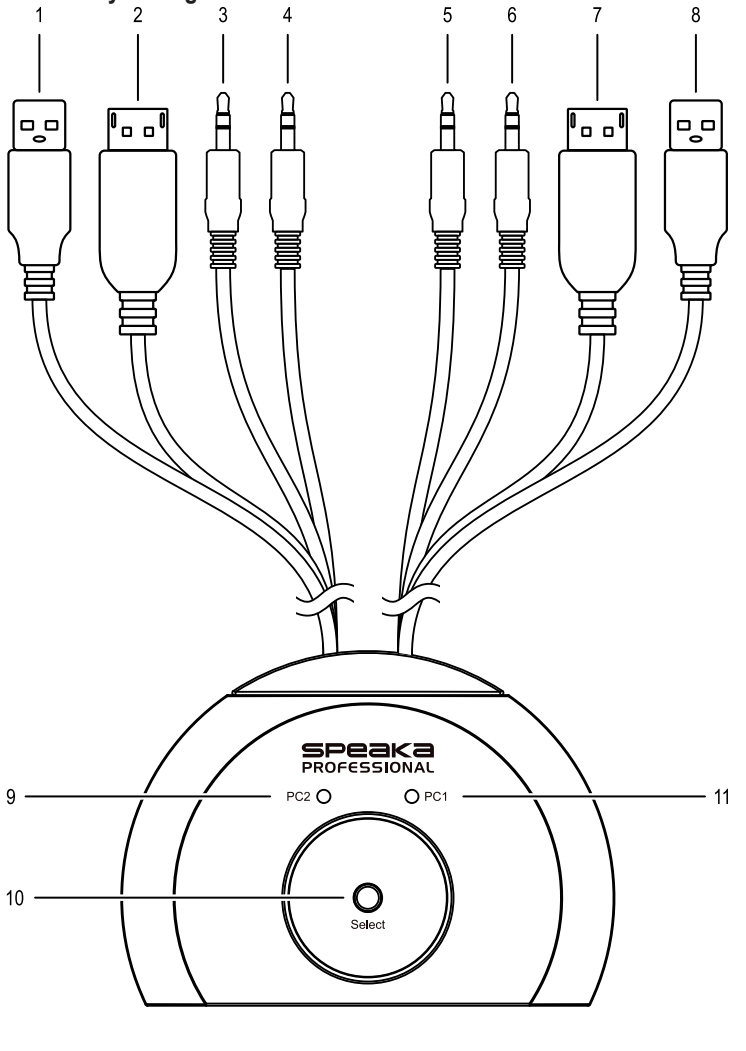

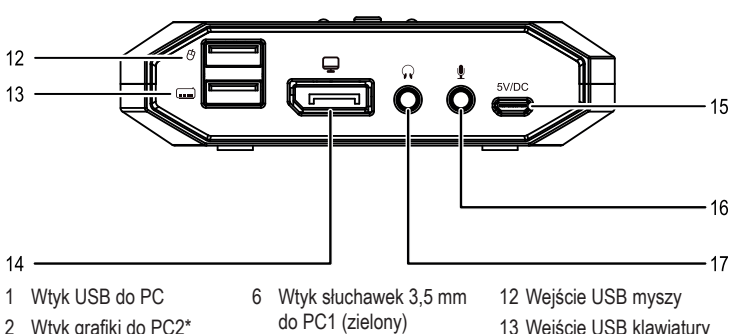

- 2 Wtyk grafiki do PC2\*
- 3 Wtyk słuchawek 3,5 mm
- do PC2 (zielony) 4 Wtyk mikrofonu 3,5 mm
- do PC2 (czerwony)
- 5 Wtyk mikrofonu 3,5 mm do PC1 (czerwony)
- \* Złącze HDMI dla nr zam. 2526455, złącze DisplayPort dla nr zam. 2526456
- 8 Wtyk USB do PC1 9 Dioda LED stanu do PC2

7 Wtyk grafiki do PC1\*

- 10 Przycisk Select (Wybór)
- 11 Dioda LED stanu do PC1
- 16 Wejście audio 3,5 mm 17 Wyjście audio 3,5 mm

13 Wejście USB klawiatury 14 Wyjście grafiki\* 15 Wejście mikro-USB

# **7 Instalacja i uruchamianie**

- 1. Wyłącz wszystkie urządzenia, które chcesz połączyć z produktem.
- 2. Podłącz monitor (lub inny wyświetlacz) do wyjścia grafiki **(14)**.
- 3. Podłącz mysz USB do wejścia USB myszy **(12)**.
- 4. Podłącz klawiaturę USB do wejścia USB klawiatury **(13)**.
- 5. Podłącz opcjonalnie podłączyć odpowiedni odtwarzacz audio (np. słuchawki) do wyjścia audio 3,5 mm **(17)**.
- 6. Podłącz opcjonalnie odpowiednie urządzenie nagrywające audio (np. mikrofon) do wejścia audio 3,5 mm **(16)**.
- 7. Podłącz wtyczkę HDMI/DisplayPort dla PC1 **(7)** do złącza HDMI/DisplayPort pierwszego komputera.
- 8. Podłącz wtyczkę USB kabla przyłączeniowego dla PC1 **(8)** do złącza USB pierwszego komputera.
- 9. Podłącz wtyczkę HDMI/DisplayPort dla PC2 **(2)** do złącza HDMI/DisplayPort drugiego komputera.
- 10. Podłącz wtyczkę USB dla PC2 **(1)** do złącza USB drugiego komputera.
- 11. W razie potrzeby podłącz wtyczkę słuchawek 3,5 mm (zielona) **(6)** oraz wtyczkę 3,5 mm mikrofonu (czerwona) **(5)** dla PC1 do złącza słuchawek lub mikrofonu pierwszego komputera.
- 12. W razie potrzeby podłącz wtyczkę słuchawek 3,5 mm (zielona) **(3)** oraz wtyczkę 3,5 mm mikrofonu (czerwona) **(4)** dla PC2 do złącza słuchawek lub mikrofonu drugiego komputera.
- 13. Podłącz dostarczony kabel mikro-USB do wejścia mikro-USB **(15)** i podłącz go do odpowiedniego zasilacza (5 V/DC, min. 500 mA/maks. 2000 mA).
- 14. Włącz pierwszy komputer i upewnij się, że podłączone urządzenia działają prawidłowo.
- 15. Uruchom drugi komputer, naciśnij przycisk Select (Wybór) **(10)**. Sprawdź, czy proces przełączania zakończył się pomyślnie i upewnij się, że podłączone urządzenia działają prawidłowo.
- $\rightarrow$  Produkt jest gotowy do użycia i można go przełączać między dwoma podłączonymi komputerami poprzez naciśnięcie przycisku Select (Wybór) **(10)**.

#### **Uwaga:**

Zaświeci się dioda LED stanu **(9 / 11)** aktywnego komputera.

# **8 Kombinacje przycisków**

Niektóre funkcje produktu mogą być wywoływane za pomocą różnych kombinacji przycisków na komputerze.

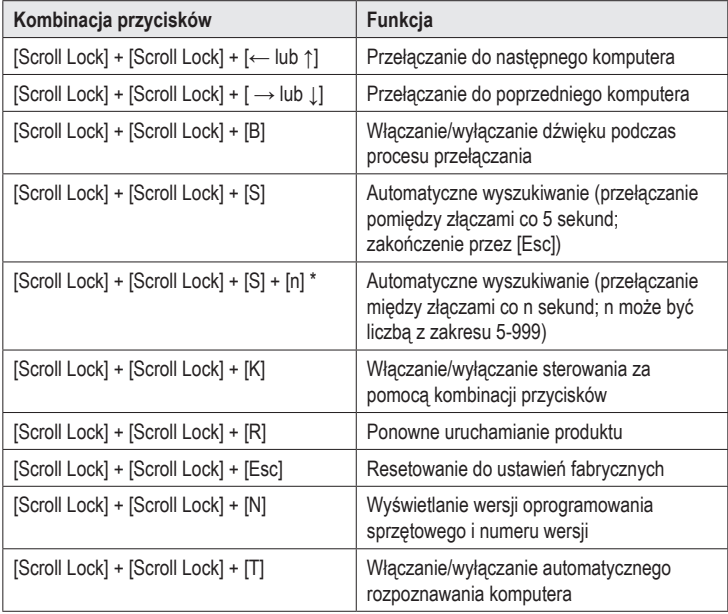

\* Aby użyć kombinacji klawiszy: [Scroll Lock] + [Scroll Lock] + [S] + [n], naciśnij najpierw [Scroll Lock] + [Scroll Lock] + [S].

# **9 Czyszczenie i pielęgnacja**

#### **Ważne:**

- Nie używaj agresywnych środków czyszczących, alkoholu do czyszczenia ani innych środków chemicznych. Mogą one spowodować uszkodzenie obudowy i nieprawidłowe działanie produktu.
- Nie zanurzaj produktu w wodzie.
- 1. Odłącz produkt od zasilania.
- 2. Odłącz wszystkie podłączone kable.
- 3. Produkt należy czyścić za pomocą miękkiej, suchej, niepozostawiającej włókien szmatki.

# **10 Utylizacja**

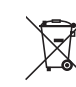

Wszystkie urządzenia elektryczne i elektroniczne wprowadzane na rynek europejski muszą być oznakowane tym symbolem. Ten symbol oznacza, że po zakończeniu okresu użytkowania urządzenie należy utylizować oddzielnie od niesegregowanych odpadów komunalnych.

Każdy posiadacz starych urządzeń ma obowiązek utylizować je oddzielnie od niesegregowanych odpadów komunalnych. Przed przekazaniem zużytego sprzętu do punktu zbiórki użytkownicy końcowi są zobowiązani do wyjęcia zużytych baterii i akumulatorów, które nie są zabudowane w zużytym sprzęcie, a także lamp, które można wyjąć ze zużytego sprzętu, nie niszcząc ich.

Dystrybutorzy urządzeń elektrycznych i elektronicznych są prawnie zobowiązani do nieodpłatnego odbioru zużytego sprzętu. Firma Conrad udostępnia Państwu następujące **bezpłatne** możliwości zwrotu (więcej informacji na naszej stronie internetowej):

- w naszych oddziałach firmy Conrad
- w punktach zbiórki utworzonych przez Conrad
- w punktach zbiórki publiczno-prawnych zakładów utylizacji lub w systemach zbiórki utworzonych przez producentów i dystrybutorów w rozumieniu ElektroG (niemiecki system postępowania ze złomem elektrycznym i elektronicznym).

Użytkownik końcowy jest odpowiedzialny za usunięcie danych osobowych ze zużytego sprzętu przeznaczonego do utylizacji.

Należy pamiętać, że w krajach poza Niemcami mogą obowiązywać inne obowiązki dotyczące zwrotu i recyklingu zużytego sprzętu.

### **11 Dane techniczne**

## **11.1 Zasilanie:**

Napięcie /prąd wejściowy ............. 5 V/DC, min. 500 mA/maks. 2000 mA

### **11.2 Kompatybilność**

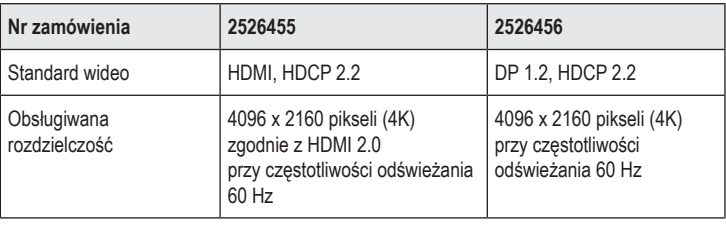

Obsługiwane systemy

operacyjne.................................... Windows®, MacOS®, Linux

#### **11.3 Warunki otoczenia**

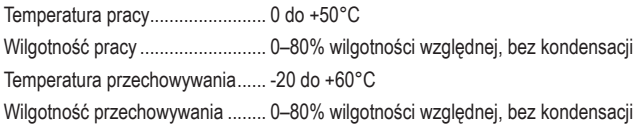

# **11.4 Inne**

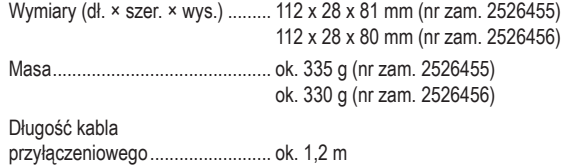

Niniejsza publikacja została wydana przez Conrad Electronic SE, Klaus-Conrad-Str. 1, D-92240 Hirschau, Niemcy (www. conrad.com

Wszelkie prawa, w tym przekład, są zastrzeżone. Reprodukcja w jakiejkolwiek formie, kopiowanie, tworzenie mikrofilmów lub przechowywanie za pomocą urządzeń elektronicznych do przetwarzania danych jest zabronione bez pisemnej zgody wydawcy. Powielanie w całości lub w części jest zabronione. Publikacja ta odpowiada stanowi technicznemu urządzeń w chwili druku